# UNIVERSITY OF DELAWARE

# Cisco 6945 User Guide

# Busy Lamp Field/Line Buttons

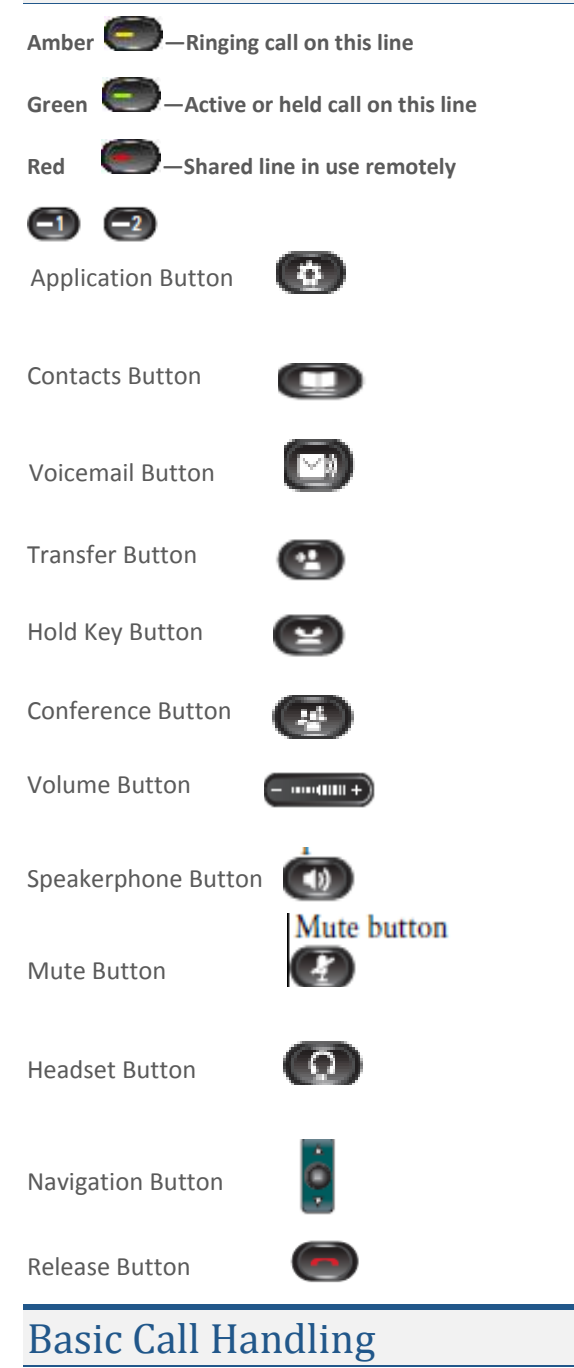

For dialing instructions, follow the link http://www.udel.edu/voip/dialing.html

### **BASIC CALL PLACING OPTIONS**

- Lift the handset.
- Press the **Call** or **Redial** button.
- Press the **Speakerphone** button.
- Press a **Speed Dial** button**.**

### **ANSWERING CALLS**

While idle:

- Lift the handset.
- Press the **Speakerphone** button.
- Press the amber flashing session button.

### During an active call:

If a second calls rings in, you will hear a single beep. To answer (the original call will be put on hold automatically),

Press the flashing amber line button.

Or

Select the **Answer** softkey.

### **HOLD/RESUME**

While on an active call:

- 1. Press the **Hold** key.
- 2. Press the **Resume** softkey.

# Transfer Options

### **BLIND TRANSFER**

While in an active call:

- 1. Press the **Transfer** key.
- 2. Dial the intended party.
- 3. Press the **Transfer** key <sup>4</sup> again to complete the transfer.

### **CONSULT TRANSFER**

While in an active call:

- 1. Press the **Transfer** button.
- 2. Dial the intended party.
- 3. Wait for the party to answer and announce the call. Press the **Transfer** button again to complete the transfer.
- 4. If dialed party does not wish to take the call, press **End Call** (red hardkey), then resume the original call.

### **TRANSFER TO VOICEMAIL**

- 1. Press the **Transfer** key.
- 2. Dial **\*** plus the 4 or 5 digit extension.
- 3. Press **Transfer** again.

## **Call Forwarding 3.** Press the **Remove** button.

To activate:

- 1. Press the **Forward All** button.
- 2. Dial the desired destination.
- 3. To deactivate: Press the **Forward Off** button.

# Intercom (Speaker Call)

To Intercom

- Press the intercom button
- Enter the desired extension

### The Receiving Extension

 Press the Intercom button or the originator of the speaker call will not be able to hear you Note if the receiving extension is on the phone You can whisper the message your message without the Person they are talking to hearing you.

# Conferencing Options

### **CONFERENCE CALL (3 PEOPLE)**

Start with two connected calls.

- 1. Make sure that one of the calls is active (not on hold). If both calls are on hold, resume one call.
- 2. Press the **Conference** button .
- 3. Press the line button for the other (held) call.

### **AD-HOC CONFERENCING (MAX 6)**

While in an active call:

- 1. Press the **Conference** key.
- 2. Dial the intended party.
- 3. Press the **Conference** key again to complete the conference.
- 4. Repeat to add additional parties.

### **VIEW CONFERENCE PARTICIPANTS**

While in an Ad-Hoc or Joined Conference call:

- 1. Press **show detail** icon.
- 2. To refresh the screen participants, press the **Update** icon.

### **REMOVE CONFERENCE PARTICIPANTS**

While in an Ad-Hoc or Joined Conference call:

- 1. Press **Show Detail** button.
- 2. Highlight the party you wish to remove using the toggle button.
- 

## Cisco 6945 Voicemail Set Up

### ID & PIN

Internally from your own phone**,**

Press the **Voicemail** button.

### INITIAL SETUP

Follow the prompts to set up your mailbox

**"Record your name"**

**"Record your greeting"**

#### **"Change your temporary PIN"**

The default "temporary" PIN is "**159357**" *You will be prompted to change it during initial set up*. If you "hang up" before you have completely enrolled, you will have to repeat the set up process next time you access voicemail.

### INTERNAL ACCESS

Internally from another phone:

- 1. Press the Message button
- 2. Enter 7-digit (831-XXXX) extension, then press #
- 3. Enter your PIN, then press #

### EXTERNAL ACCESS

- **1.** Dial your number
- 2. Press the "\*" key
- 3. Enter 7**-**digit (831-XXXX) extension, the press #
- 4. Enter your PIN, then press #

### VOICEMAIL PROMPTS

To view a list of the common voicemail prompts, see the following Web page: http://www.udel.edu/voip/voicemail.html